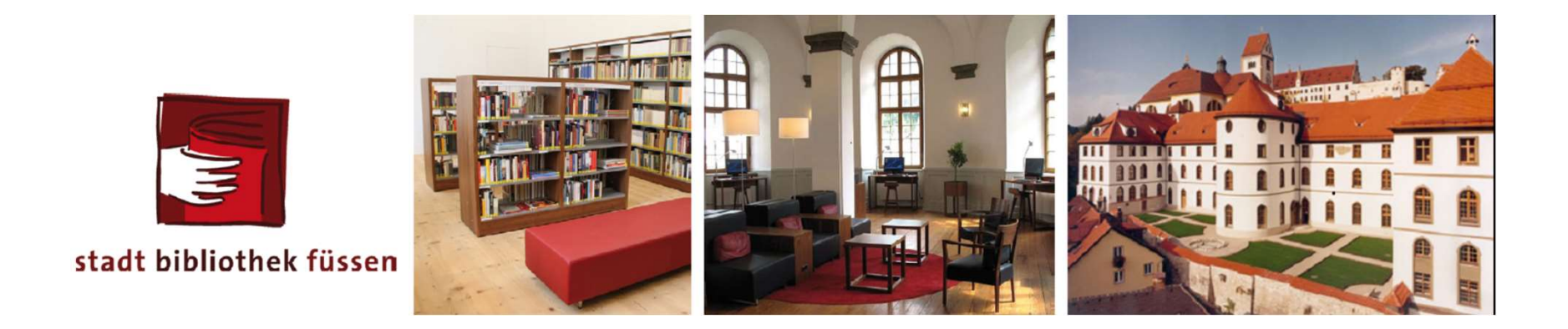

# Literaturrecherche

Wie finde ich passende Literatur?

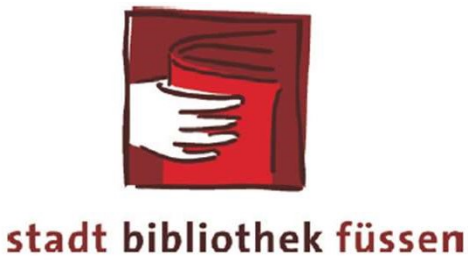

# Anmelden in der Stadtbibliothek

Melde Dich persönlich bei uns in der Stadtbibliothek an oder fülle das Anmeldeformular aus und schicke uns dieses per Mail an bibliothek@fuessen.de

Wir senden Dir dann Deine Zugangsdaten für unsere digitalen Angebote. (Onleihe-Schwaben und Brockhaus online)

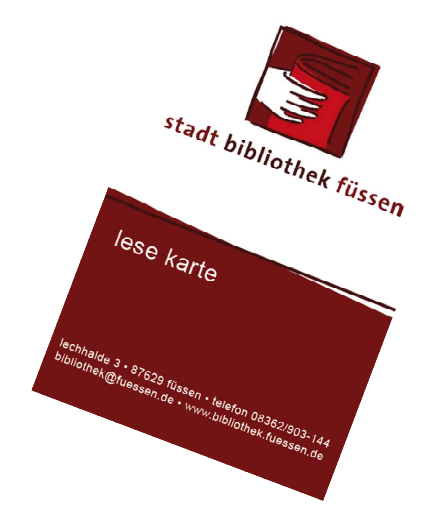

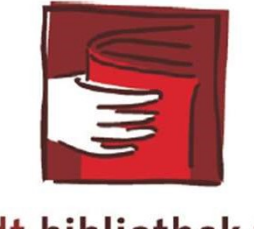

stadt bibliothek füssen

# Alle Links und weitere Informationen:

#### Auf unserer Homepage unter "Fernleihe"

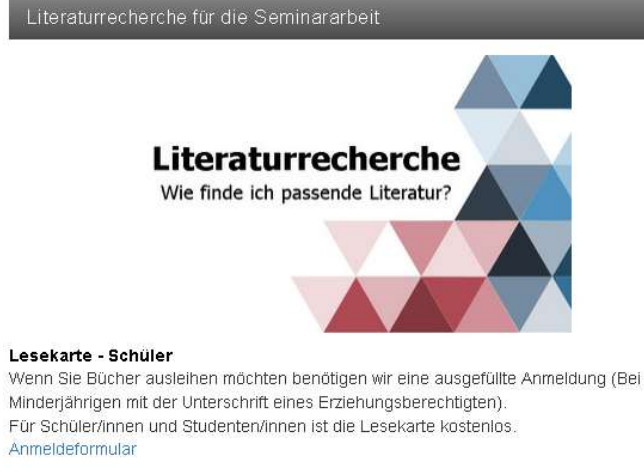

Links für Ihre Recherche:

Katalog der Stadtbibliothek Füssen Zur Mediensuche (Onlinekatalog)

Gateway-Bayern Gemeinsamer Katalog des Bibliotheksverbundes Bayern Gateway-Bayern

Gateway-Bayern Aufsatzsuche plus Aufsatzsuche des Bibliotheksverbundes Bayern

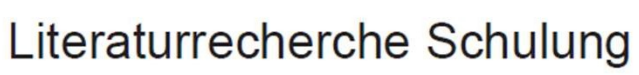

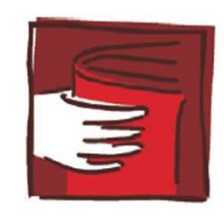

# Vom Thema zu den Suchbegriffen

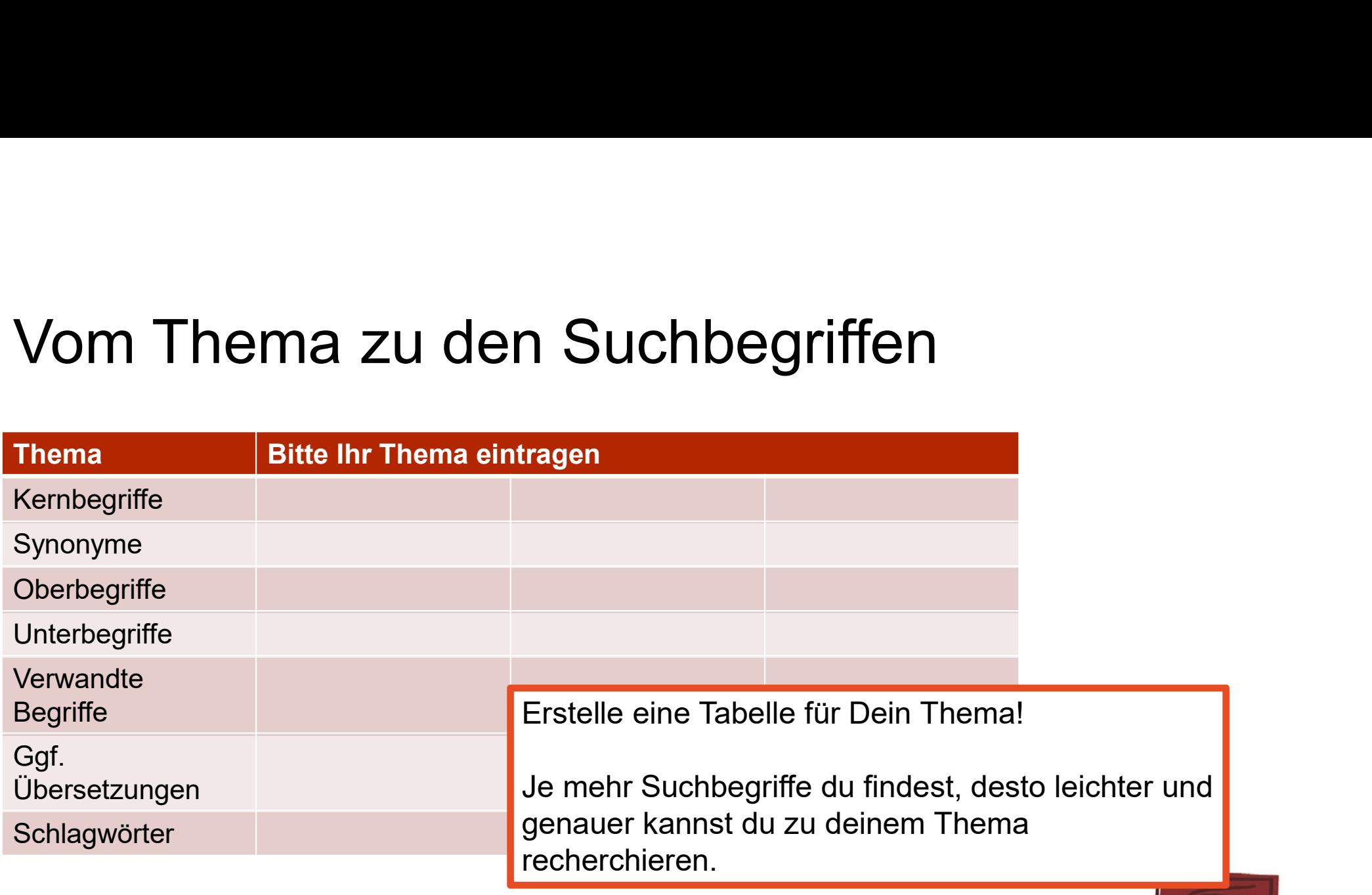

Literaturrecherche Schulung

## Hier ein Beispiel, wie diese Tabelle aussehen kann:

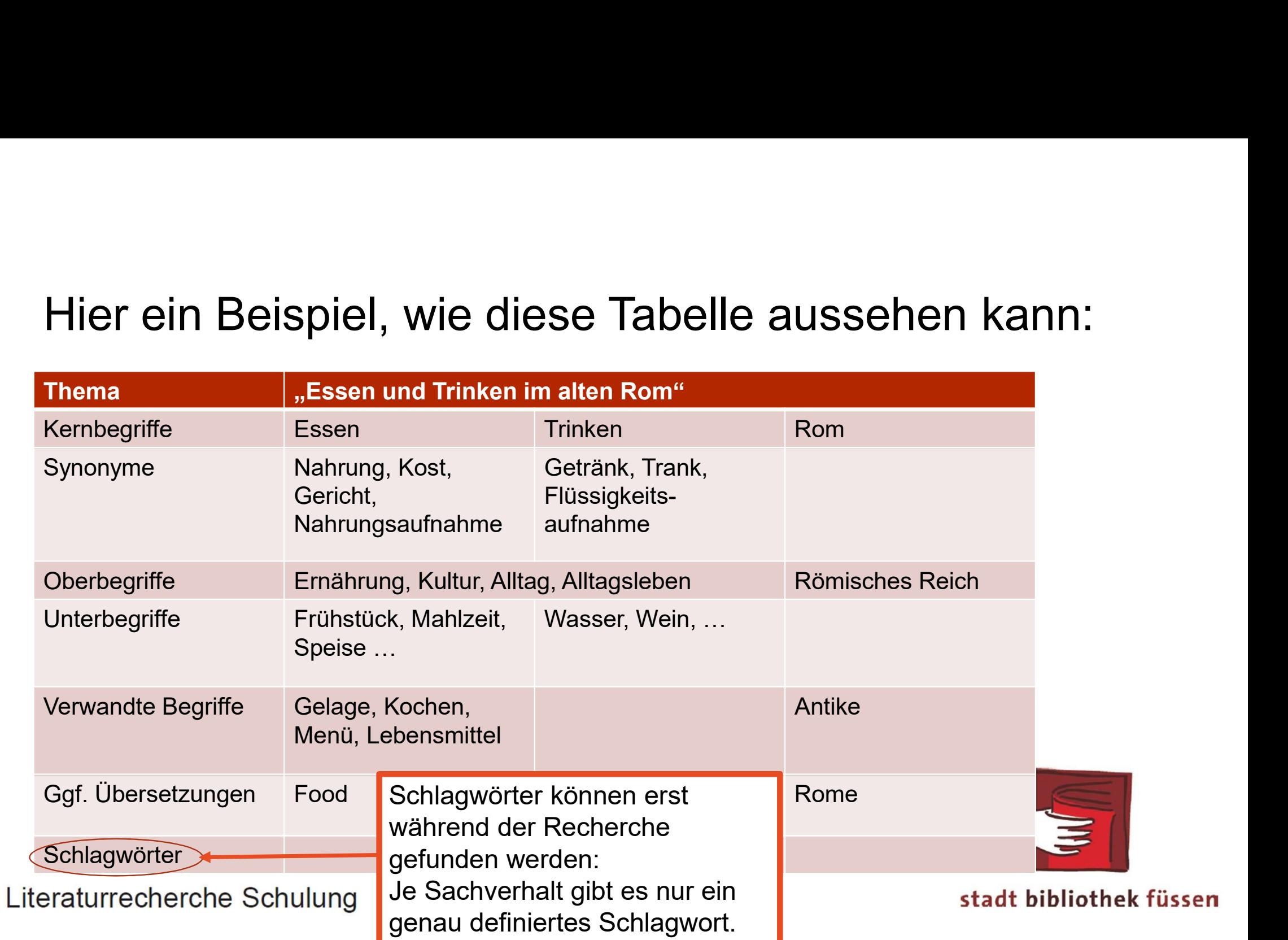

# **Hinweise zur Recherche:<br>•** Suchbegriffe eingeben – nicht das ganze Thema<br>• Rechtschreibfehler vermeiden Hinweise zur Recherche:

- 
- -<br>• Suchbegriffe eingeben nicht das ganze Thema<br>• Rechtschreibfehler vermeiden<br>Achtet auf die korrekte Schreibweise der Suchbe Achtet auf die korrekte Schreibweise der Suchbegriffe **⊣inweise zur Recherche:**<br>• Suchbegriffe eingeben – nicht das ganze Thema<br>• Rechtschreibfehler vermeiden<br>Achtet auf die korrekte Schreibweise der Suchbegriffe<br>• Schlagwörter finden (Begriffe aus dem Bibliothekskatalog)<br>•
- 
- **TIITIWEISE ZUI RECHEICI<br>
 Suchbegriffe eingeben nicht das only<br>
 Rechtschreibfehler vermeiden<br>
Achtet auf die korrekte Schreibweis<br>
 Schlagwörter finden (Begriffe aus d<br>
 Trefferlisten filtern<br>
Meistens kannst du di** Meistens kannst du die Treffer eingrenzen, indem du schrittweise weitere Auswahlkriterien hinzufügst. Du kannst z.B. den Zeitraum eingrenzen, eine Sprache oder ein Schlagwort selektieren.

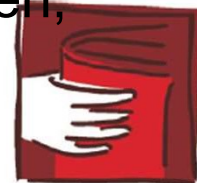

Literaturrecherche Schulung

# Katalog der Stadtbibliothek Füssen

https://cloudopac.winbiap.de/fuessen/index.aspx

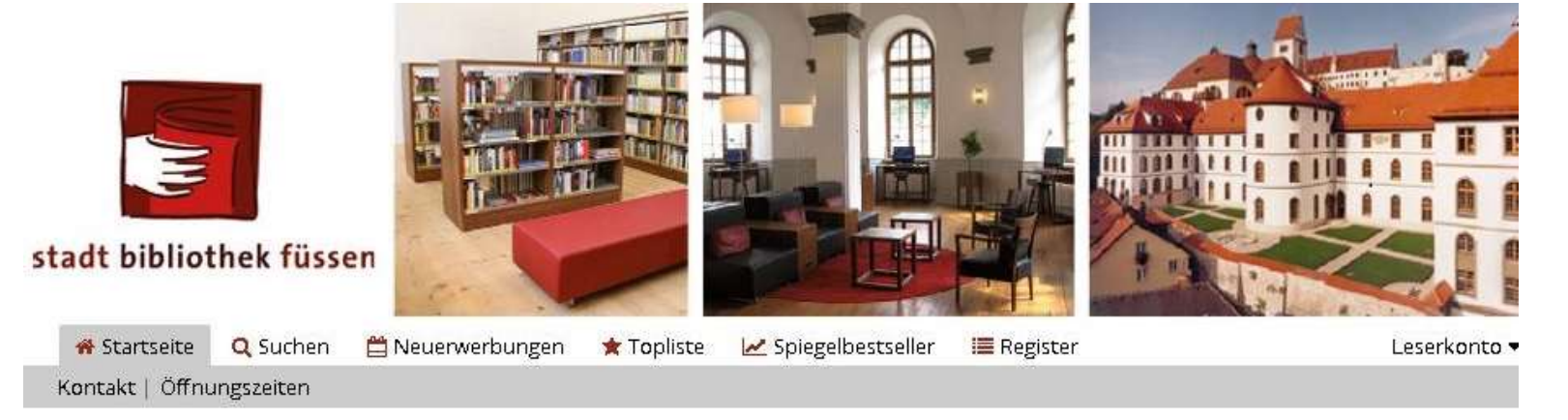

Herzlich Willkommen im WebOPAC der Stadtbibliothek. Sie können in unserem gesamten Medienbestand recherchieren (42.434 Medien), Verlängerungen vornehmen und Ihr Leserkonto einsehen.

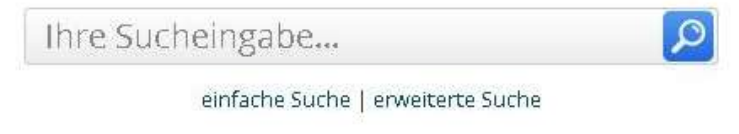

Literaturrecherche Schulung

Im Katalog der Stadtbibliothek hast Du verschiedene Suchfunktionen, führe viele unterschiedliche Suchanfragen aus um möglichst viele Treffer zu erhalten.

# Suche im Bibliothekskatalog:

#### **Suchen**

Herzlich Willkommen beim WebOPAC der Stadtbibliothek. Sie können über unseren gesamten Medienbestand recherchieren, Verlängerungen vornehmen und Ihr Leserkonto einsehen.

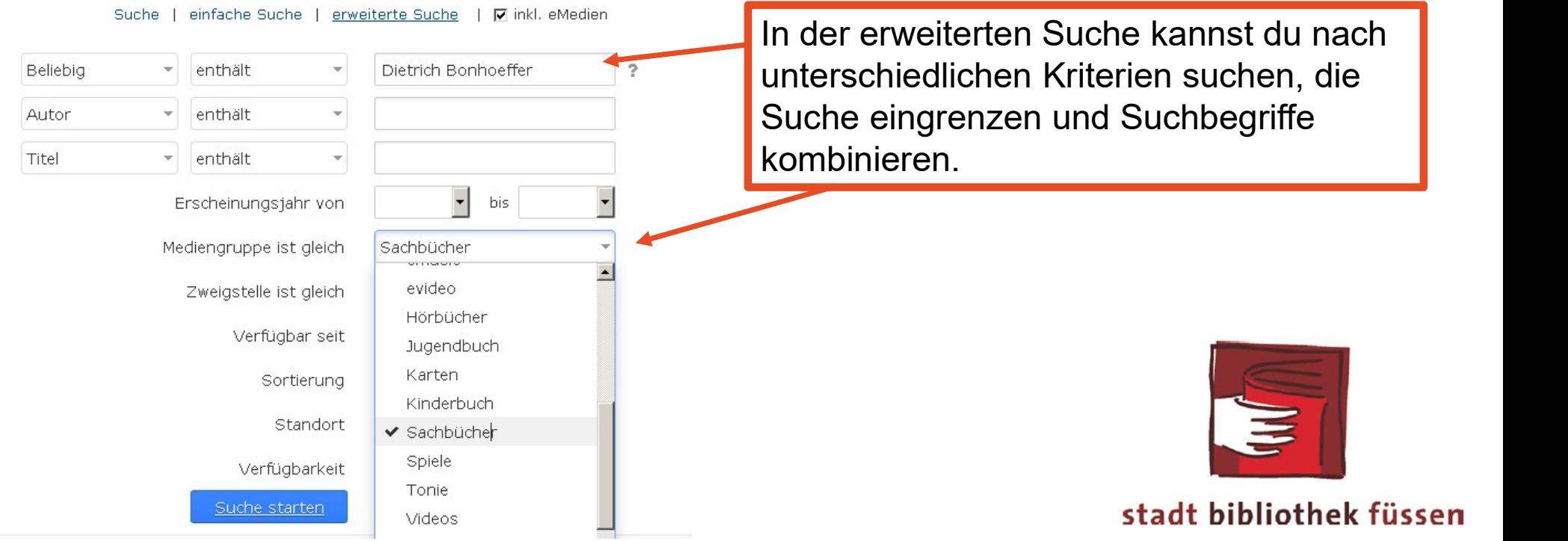

# Treffer analysieren:

Bücher mit dem Bestandskennzeichen entliehen kannst du direkt im Katalog vorbestellen. Bücher die im Moment verfügbar sind legen wir dir gerne auf die Seite, schreibt eine Mail an: bibliothek@fuessen.de

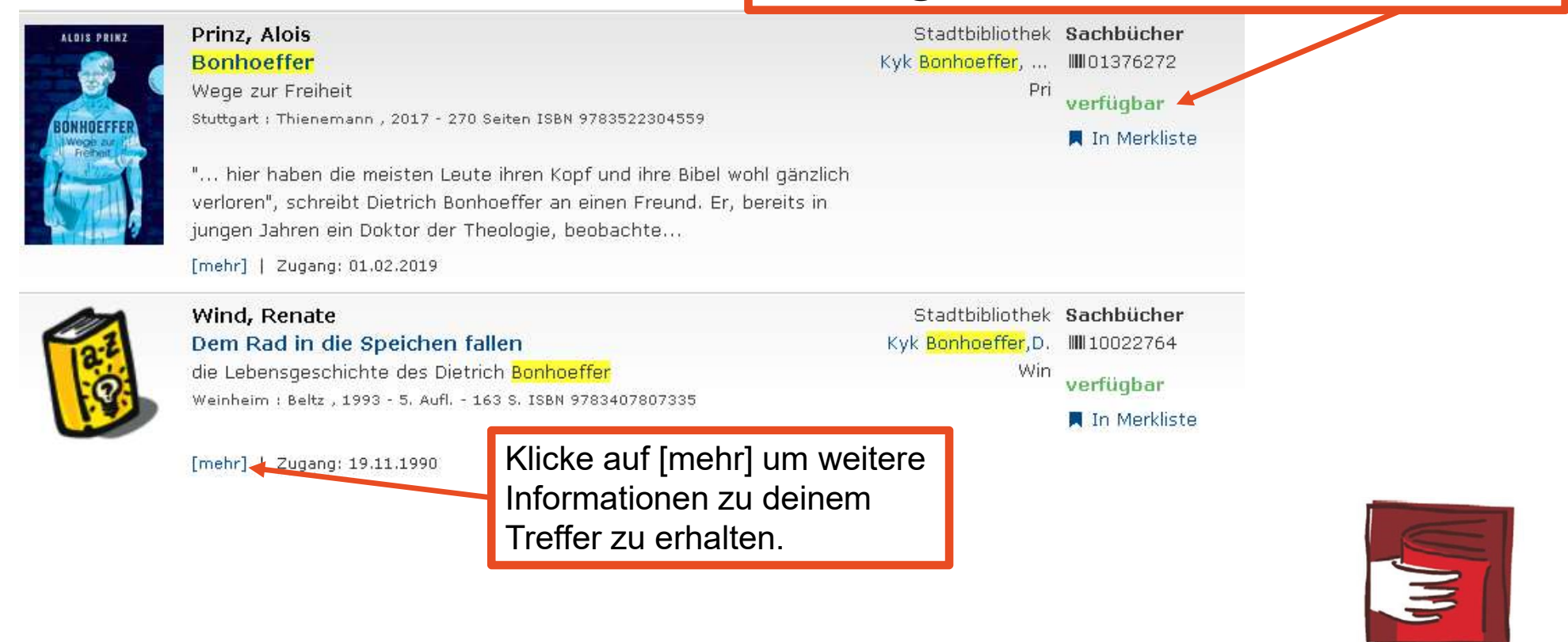

#### Literaturrecherche Schulung

# Anmelden und vorbestellen

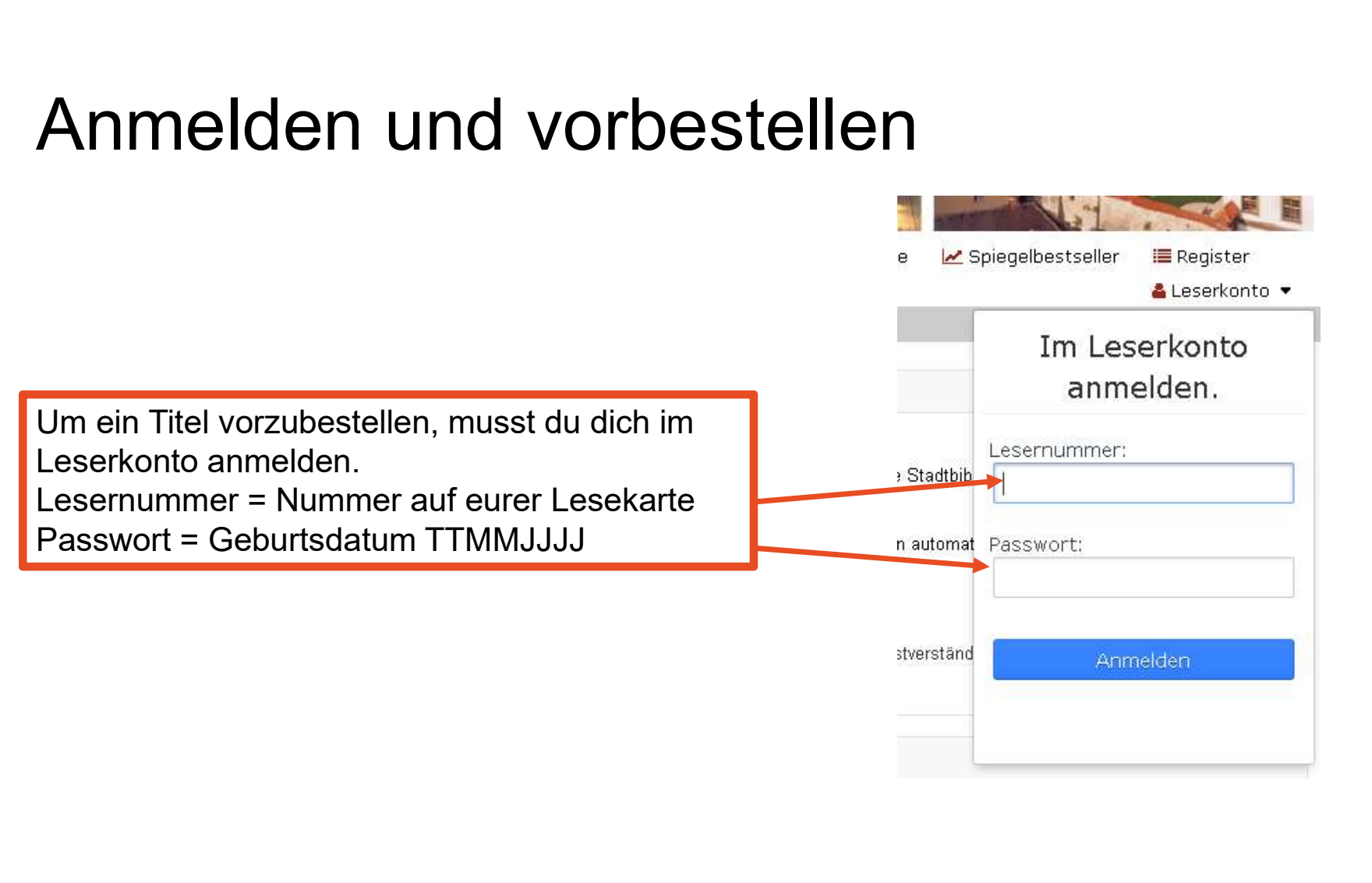

#### Literaturrecherche Schulung

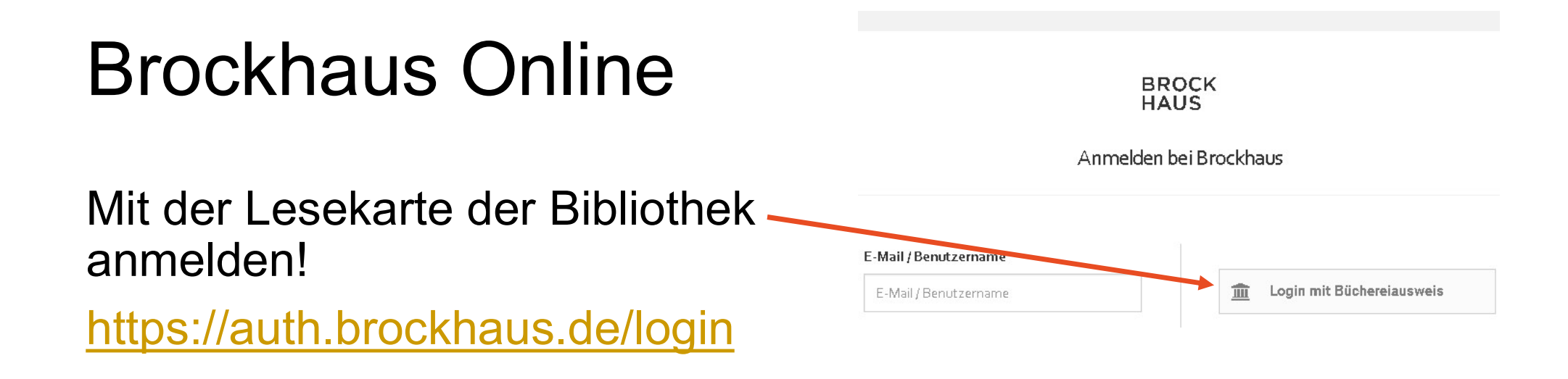

Der Brockhaus eignet sich, um einen ersten Überblick über dein Thema zubekommen.

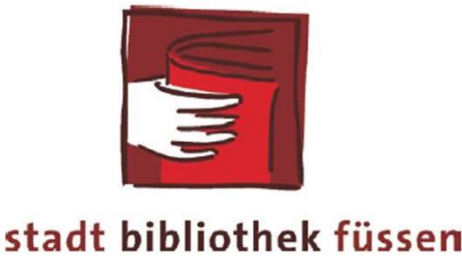

# Anmeldung mit dem Bibliotheksausweis

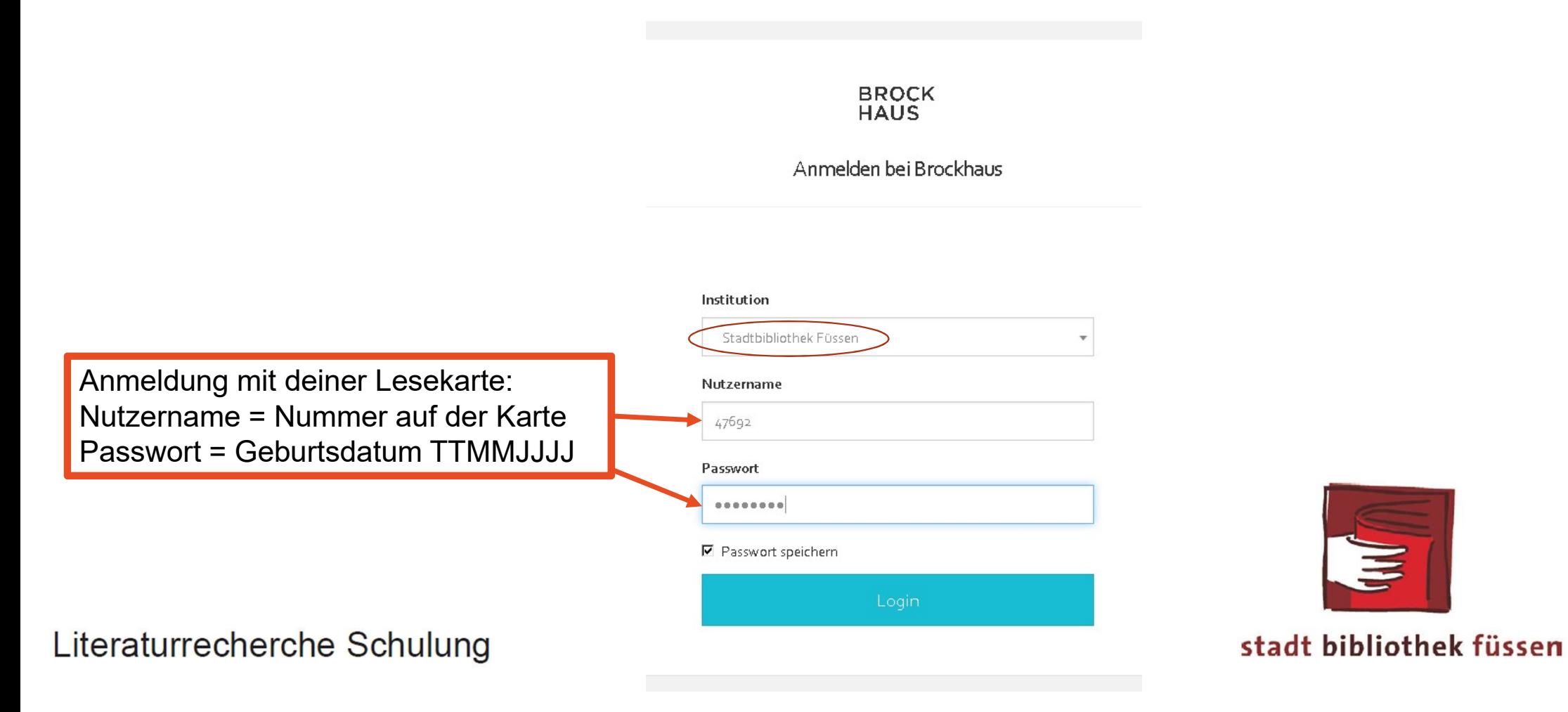

# Recherchieren im Brockhaus

#### Im Brockhaus könnt ihr mit Stichwörtern recherchieren

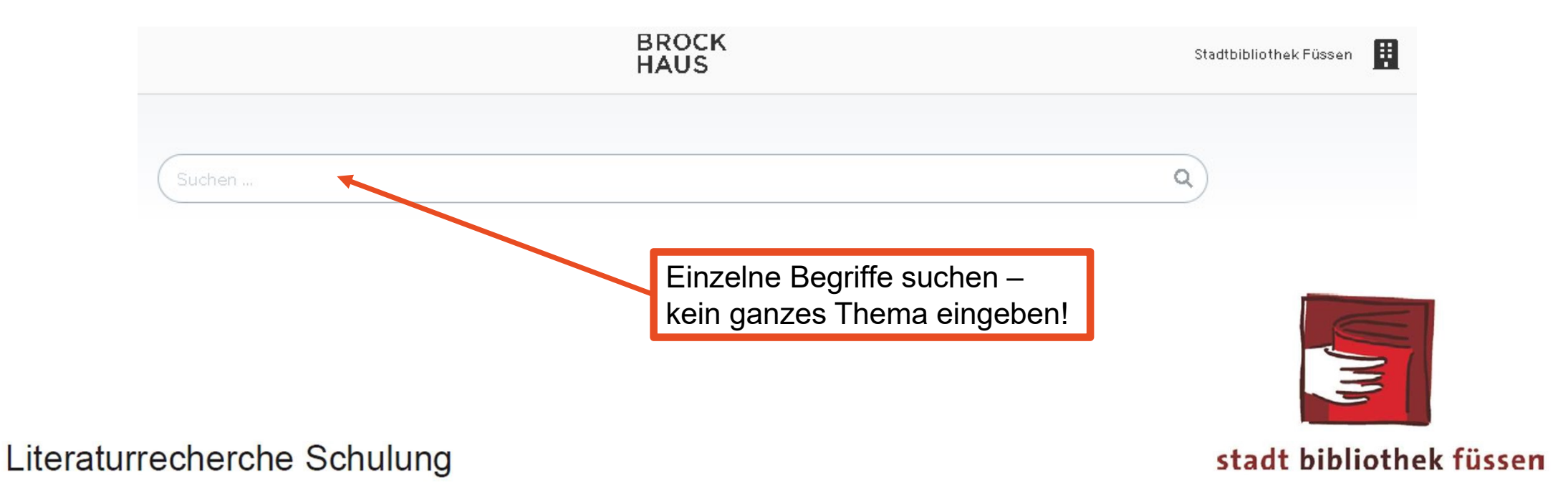

#### Nachschlagewerke

Suchen ...

#### $\mathbf{Q}$

Enzyklopädie Jugendlexikon

#### Inhalte

Jugendiahre

Frankfurt und Wetzlar (1771-75)

Weimar (1775-86)

Italienische Reise

Freundschaft mit Schiller

 $(1794 - 1805)$ 

Weimar (1805-13)

Altersperiode (1814-32)

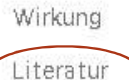

Weitere Medien

Bei den meisten Treffern der von Cornelia Friederica findest du einen Hinweis **auf weiterführende** einer die Gestalt der deutschen auf Weimarer Literatur.

e. Dramen und Romane sind

fester Bestandteil des deutschen Kulturgutes.

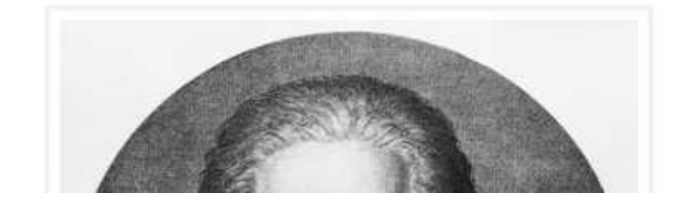

Johann Wolfgang von Goethe

Goethe [døta], Johann Wolfgang von (geadelt

1782), Dichter, \* 28.8.1749 in Frankfurt am Main,

† 22.3.1832 in Weimar; Vater von August Goethe,

Sohn von Johann Kaspar Goethe und Katharina

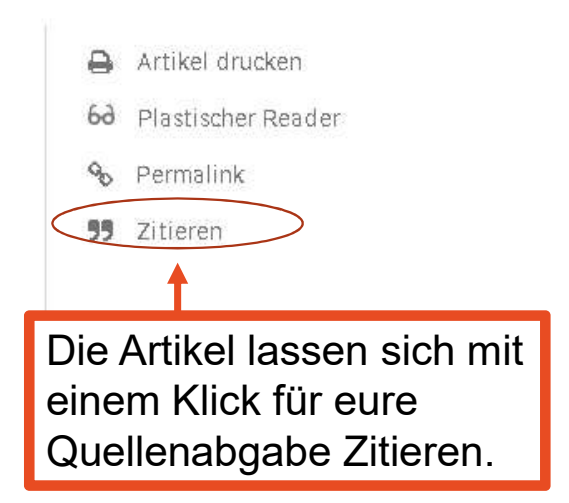

**田** Tabellen

Ausgaben

Weitere Werke

Goethe

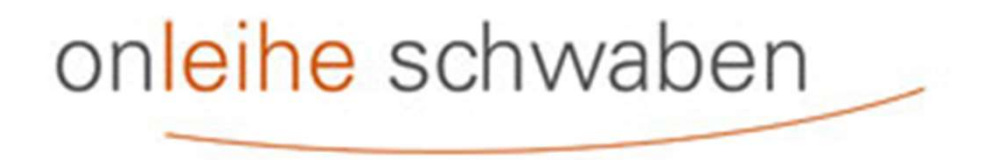

www.onleihe-schwaben.de

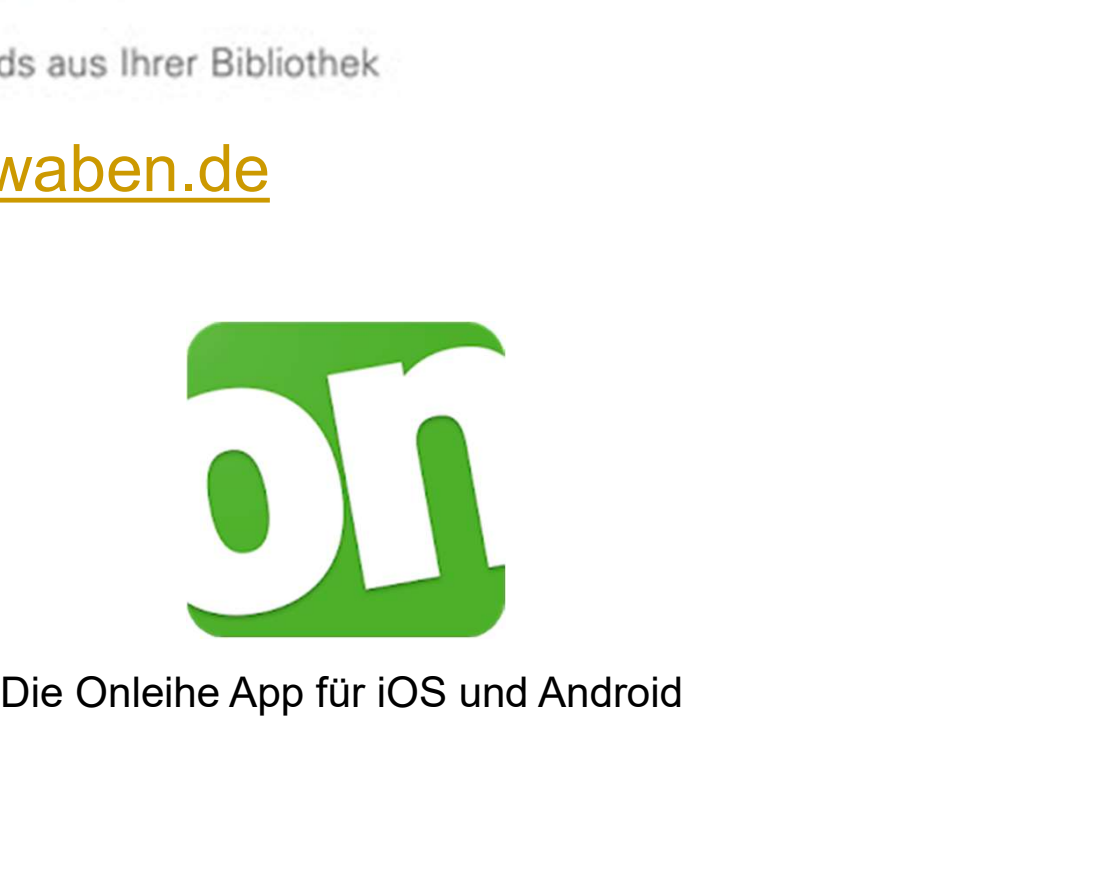

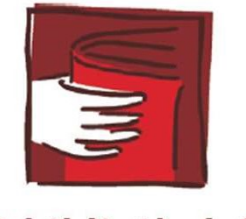

Literaturrecherche Schulung

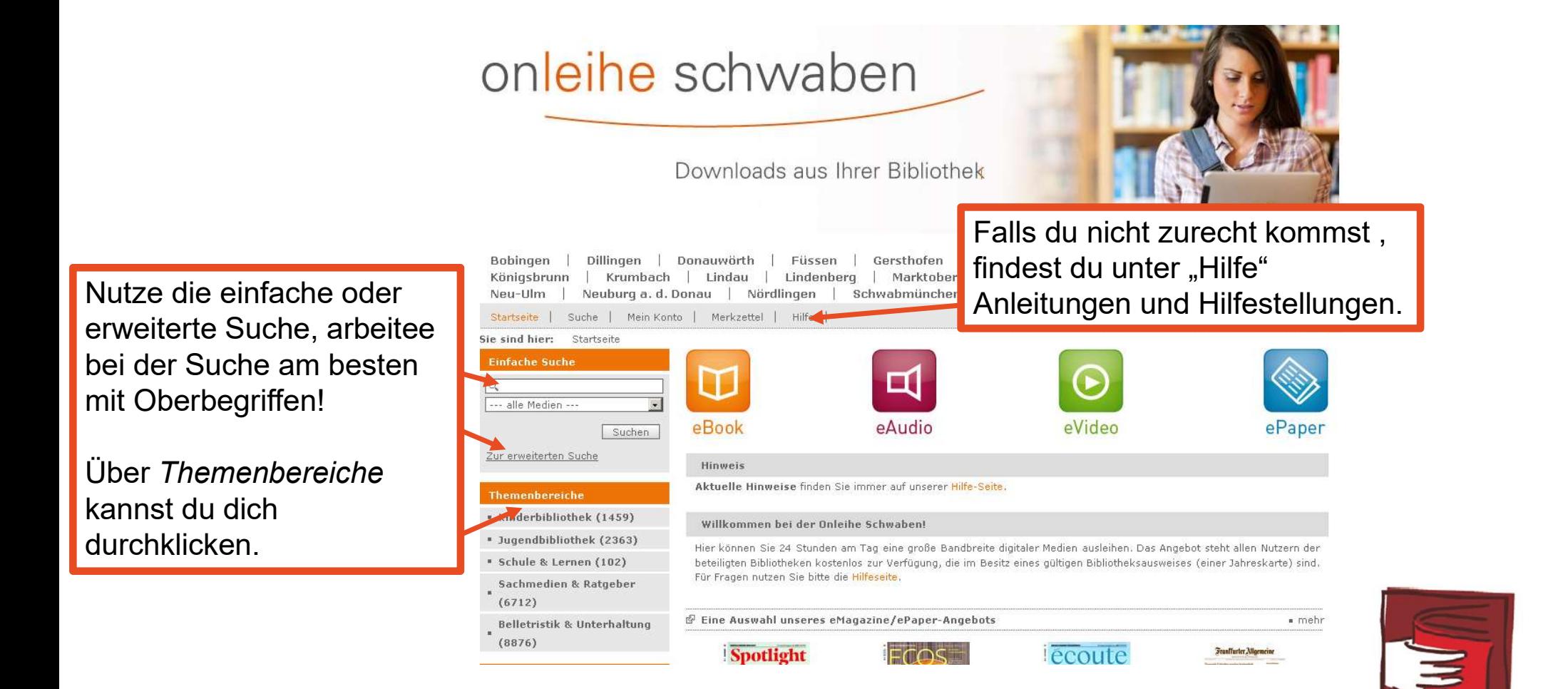

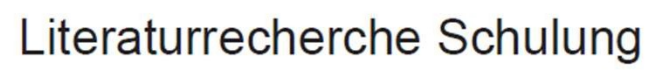

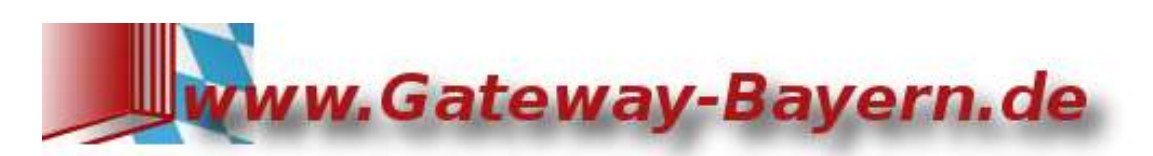

#### Gemeinsamer Katalog des Bibliotheksverbundes Bayern www.gateway-bayern.de

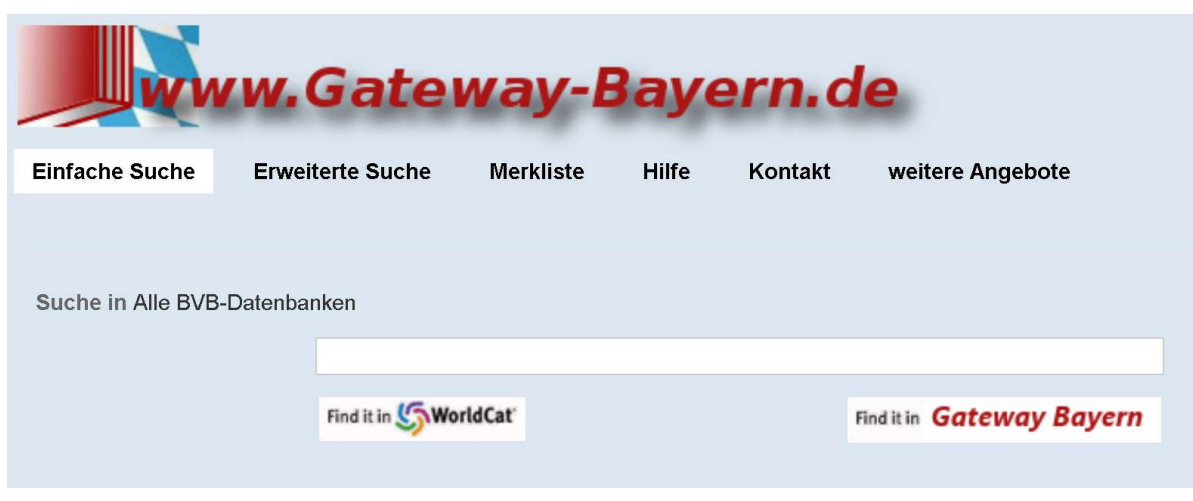

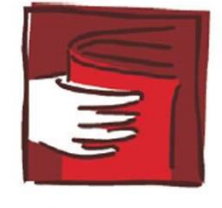

stadt bibliothek füssen

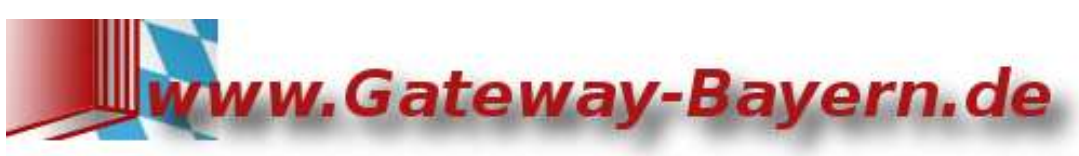

#### Erweiterte Suche:

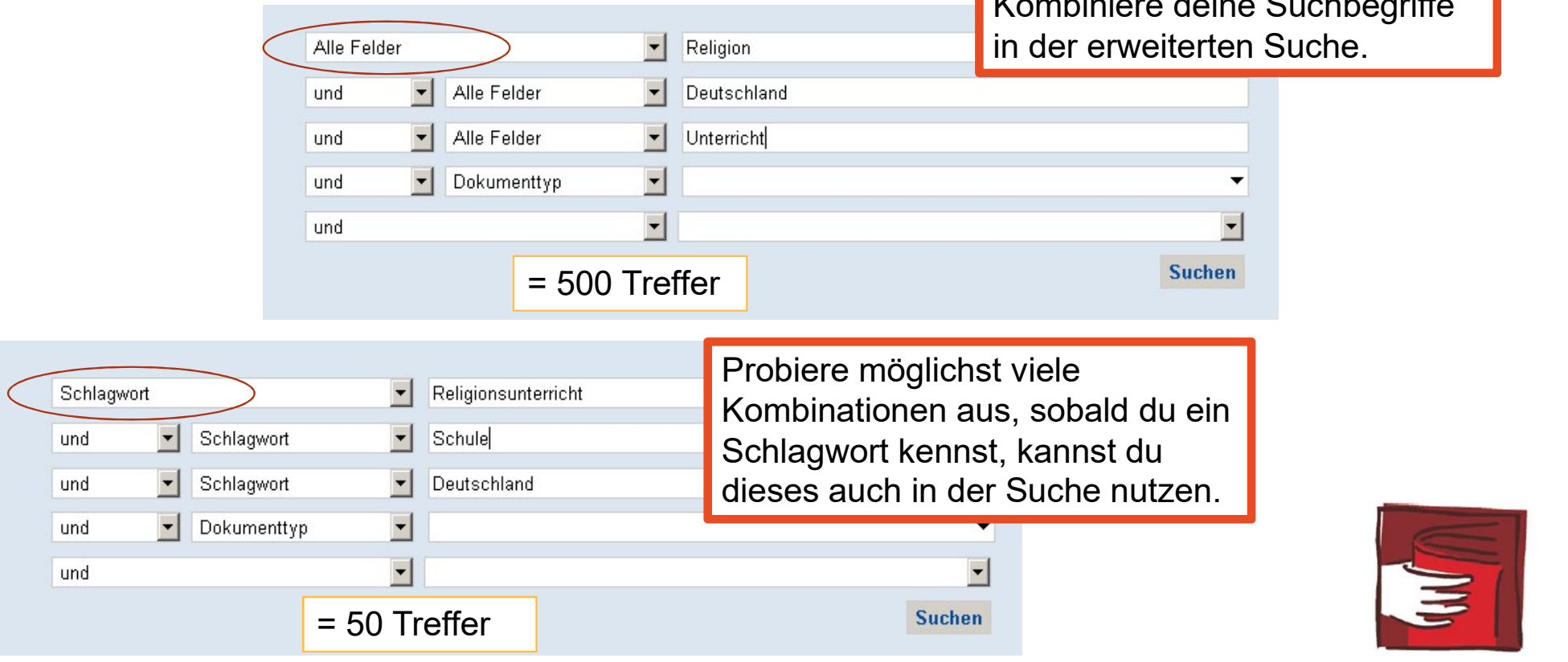

Literaturrecherche Schulung

stadt bibliothek füssen

Kombiniere deine Suchbegriffe

#### Trefferliste:

Über die Suchfilter kannst du die **Experiment** (51) Treffer eingrenzen.

Außerdem kannst du dir für dein Thema passende Schlagwörter **DE DE REGISTER COLLAGE (SCHLAGE A** notieren.

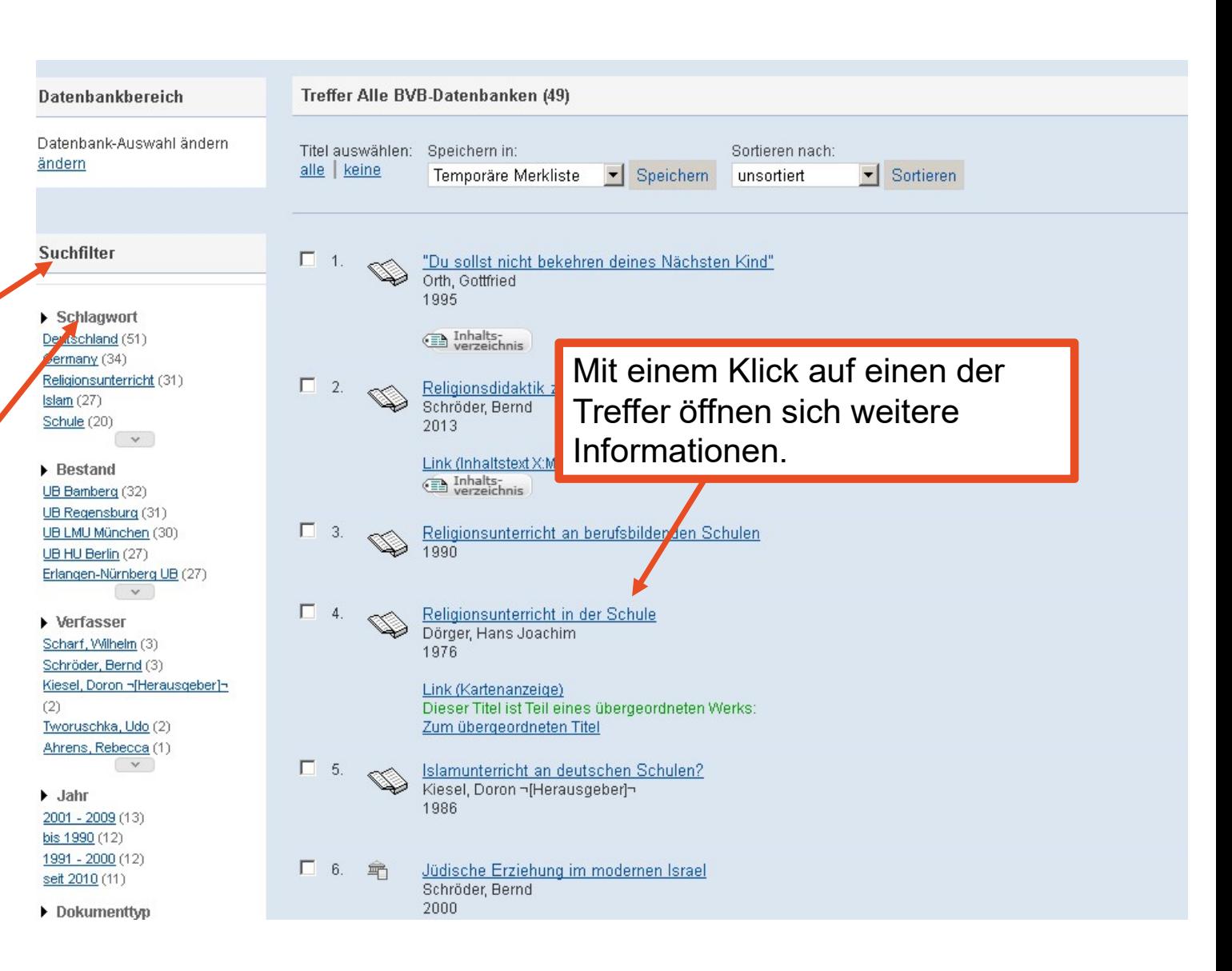

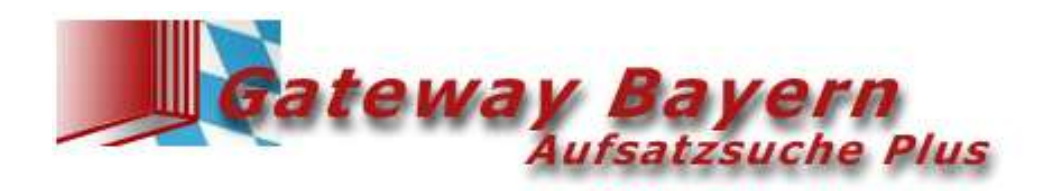

Die Gateway Bayern Aufsatzsuche Plus bietet die kombinierte Suche nach Aufsätzen, Büchern und weiteren wissenschaftlichen Quellen, gegebenenfalls mit direktem Zugriff auf den elektronischen Volltext.

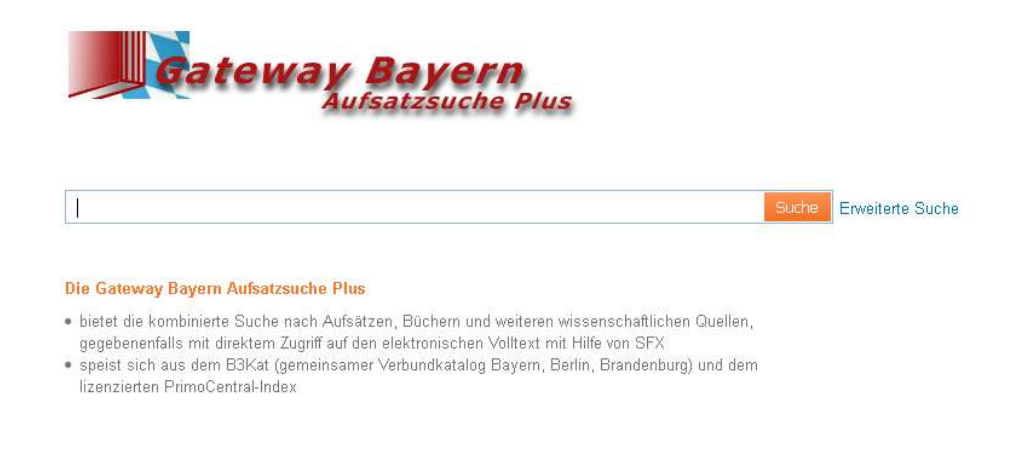

Literaturrecherche Schulung

https://bvb-newprimo.hosted.exl ibrisgroup.com/p rimo\_library/lib web/action/sear ch.do?vid=49BV

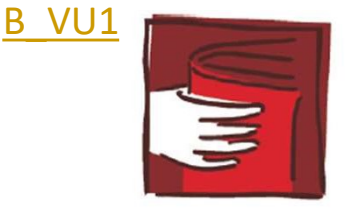

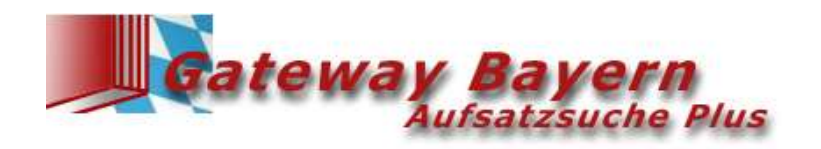

Nutze die erweiterte Suche, arbeite bei der Suche mit mehreren verschieden kombinierten Suchanfragen.

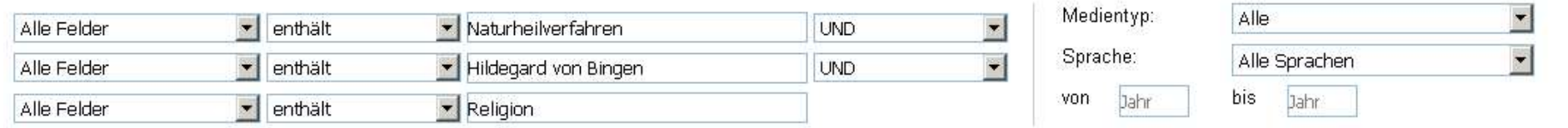

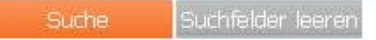

Einfache Suche

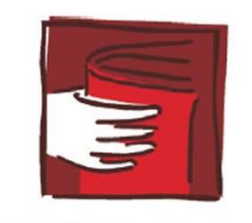

Literaturrecherche Schulung

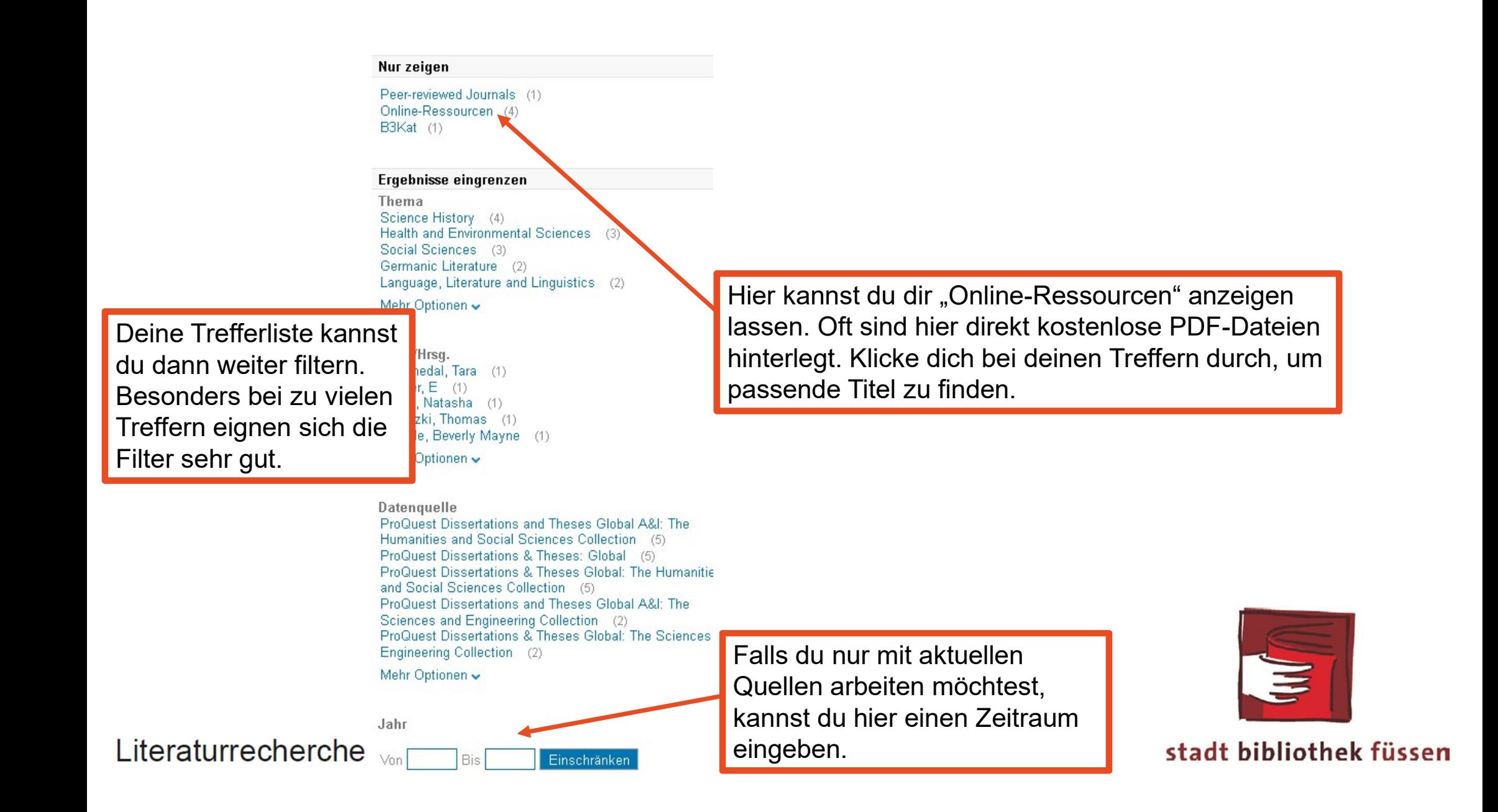

# FIS Bildung

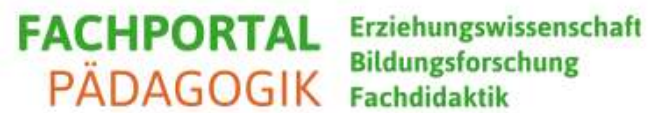

### https://www.fachportal-

paedagogik.de/literatur/produkte/fis\_bildung/fis\_bildung.html

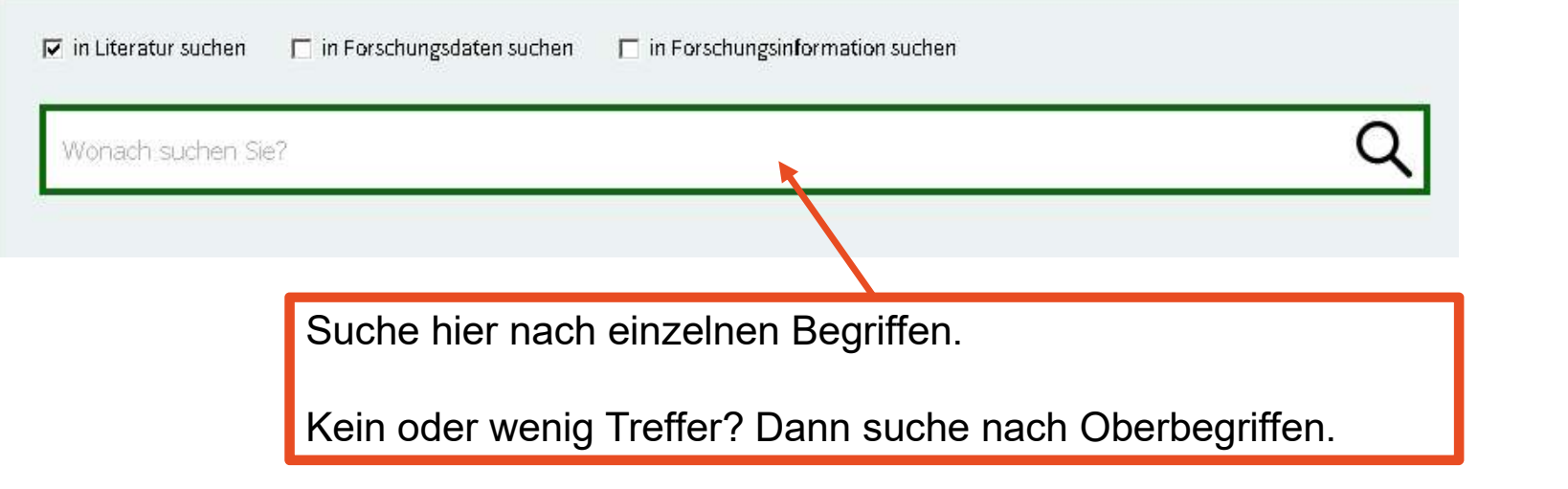

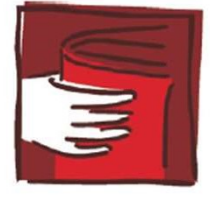

stadt bibliothek füssen

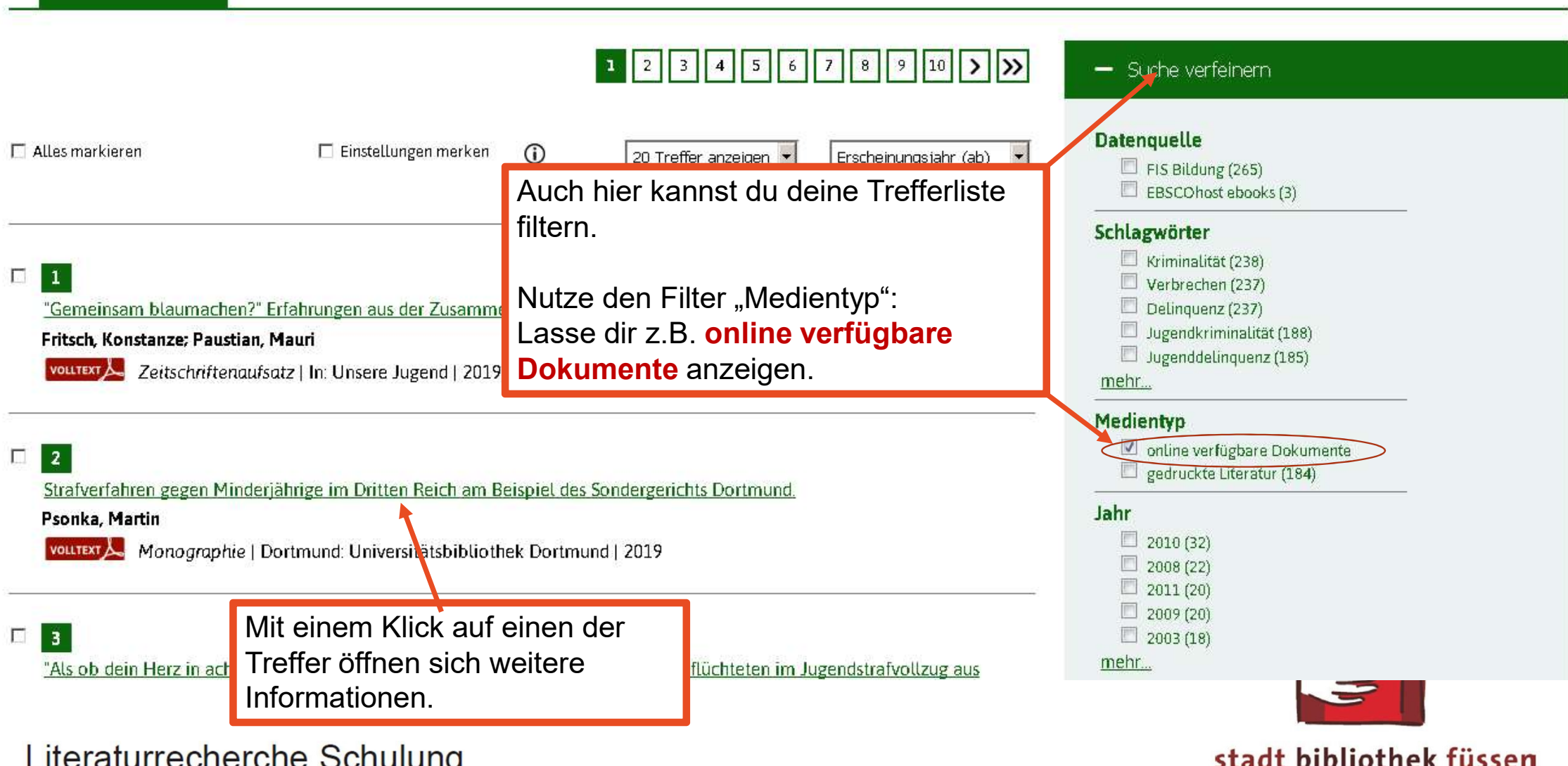

# FIS Bildung

 $\ddot{\Phi}$ 

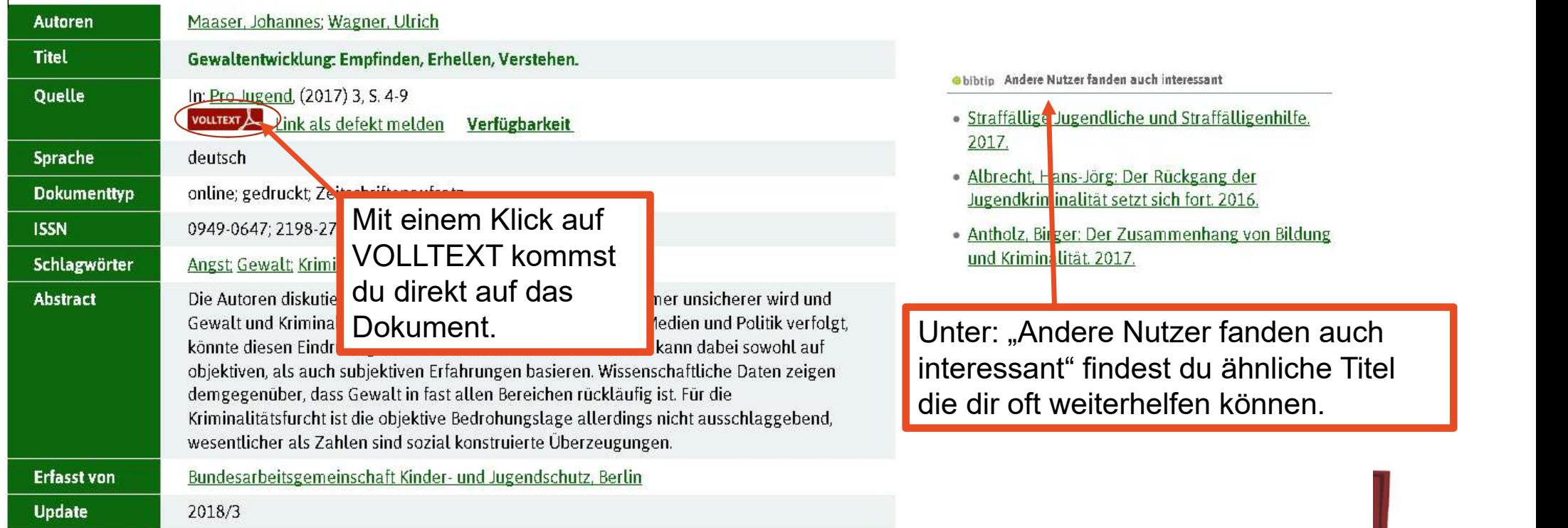

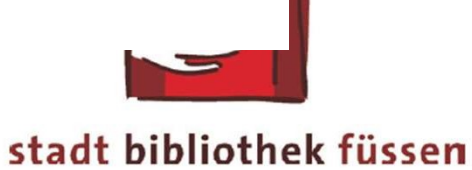

# Google Scholar

Allgemeine Literaturrecherche für wissenschaftlicher Dokumente. Dazu zählen sowohl kostenlose Dokumente aus dem freien Internet als auch kostenpflichtige Angebote.

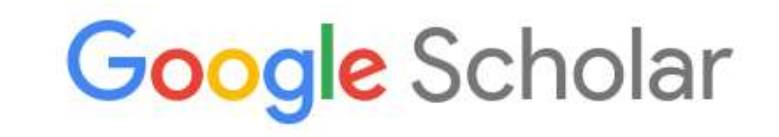

· Beliebige Sprache C Seiten auf Deutsch

https://scholar.google.de/

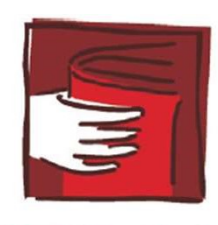

 $\alpha$ 

stadt bibliothek füssen

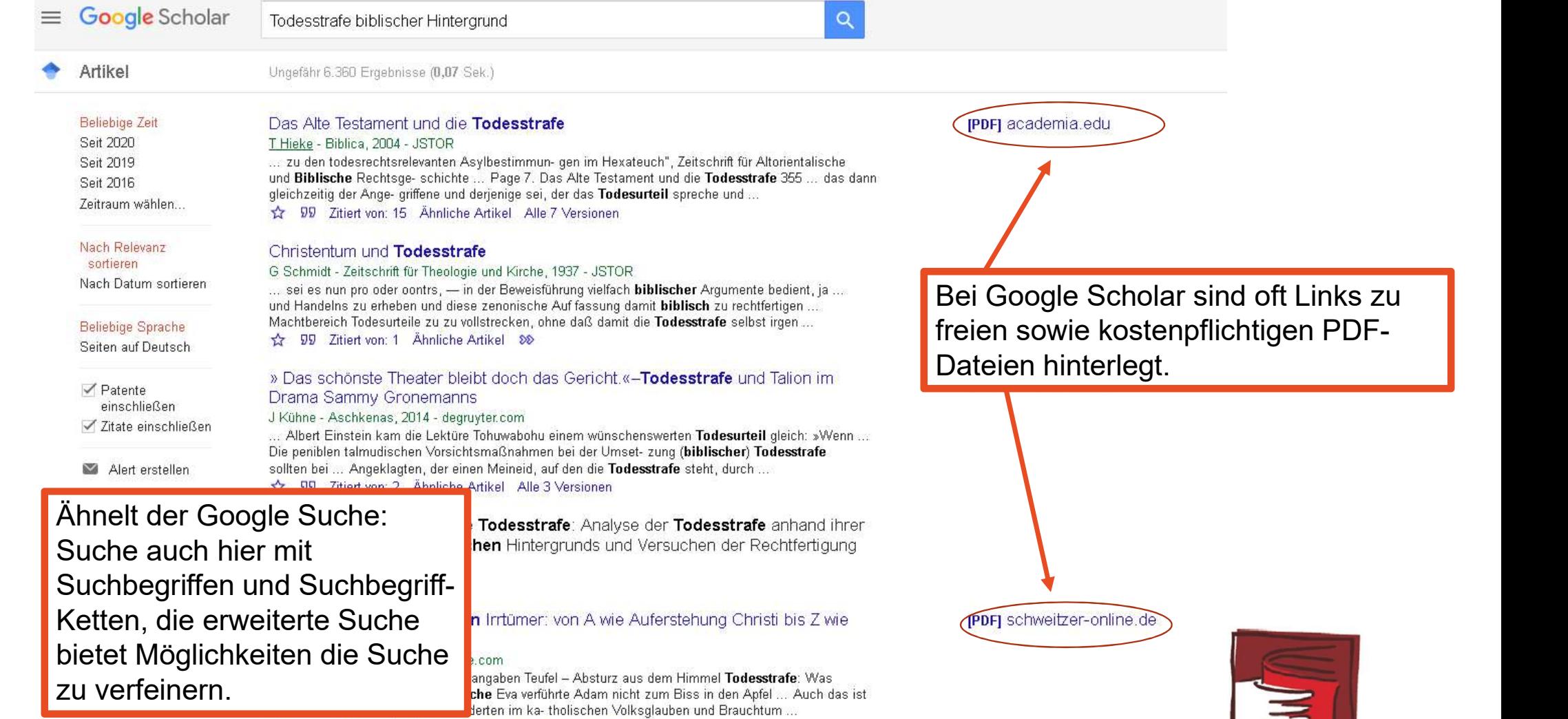

☆ 99 Zitiert von: 9 Ähnliche Artikel Alle 3 Versionen 80

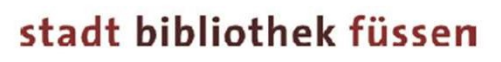

**The Second** 

Suche kannst du<br>
Gesamtbestand in DBIS gezielt mit der Eingabe von Titelwörtern oder Schlagwörtern nach Datenbanken suchen.

# Es gibt unterschiedliche **DBIS - passende Datenbanken finden:**<br>Sucheinstiege:<br>In der Schnellen **Datenbank-Infosystem (DBIS)**

#### In der Schnellen Datenbank-Infosystem (DBIS)

| von Titelwörtern oder | Suche nach Datenbanken     | <b>Fachübersicht</b>                                           |                              |
|-----------------------|----------------------------|----------------------------------------------------------------|------------------------------|
| Schlagwörtern nach    | <b>Schnelle Suche</b>      | Fachgebiete                                                    | Anzahl                       |
| Datenbanken suchen.   | Go!                        | Allgemein / Fachübergreifend                                   | 2622                         |
|                       | <b>Erweiterte Suche</b>    | Allgemeine und vergleichende Sprach- und Literaturwissenschaft | 679                          |
| Wir empfehlen die     | <i>F</i> achübersicht      | Anglistik, Amerikanistik                                       | 662                          |
|                       |                            | Archäologie                                                    | 278                          |
| erweiterte Suche,     | <b>Alphabetische Liste</b> | Architektur, Bauingenieur- und Vermessungswesen.               | 462                          |
|                       | Bibliotheksauswahl /       | <b>Biologie</b>                                                | 714                          |
| diese ermöglicht die  | <b>Einstellungen</b>       | <b>Chemie</b>                                                  | 497                          |
| Eingrenzung der       | <b>Über DBIS</b>           | Elektrotechnik, Mess- und Regelungstechnik                     | 208                          |
|                       |                            | Energie, Umweltschutz, Kerntechnik                             | 396                          |
| Suchergebnisse auf    | Gefördert durch:           | Ethnologie (Volks- und Völkerkunde)                            | 330                          |
| bestimmte Fachgebiete |                            | Geographie                                                     | 483                          |
|                       | 糖料                         | Geowissenschaften                                              | 321                          |
| und auf die           |                            | Germanistik, Niederländische Philologie, Skandinavistik        | 857                          |
| Nutzungsmöglichkeiten | <b>DFG</b>                 | Geschichte                                                     | 2321                         |
|                       |                            | Informatik                                                     | 247                          |
| Wähle hier:           | <b>Impressum</b>           | Informations-, Buch- und Bibliothekswesen, Handschrifter       |                              |
|                       | <b>Datenschutz</b>         | Klassische Philologie                                          | Erläuterungen zum Inhalt und |
| frei im Web<br>⊽      |                            | Kunstgeschichte                                                | zum Umfang der Datenhanken   |
|                       |                            |                                                                |                              |

zum Umfang der Datenbanken erhältst du jeweils in der Vollanzeige.

Literaturrecherche Schulung

Wie die Recherche in den einzelnen Datenbanken abläuft, kann von Datenbank zu Datenbank sehr verschieden sein und daher hier nicht erläutert werden. Allerdings sind im DBIS oft auch Links zu entsprechenden Anleitungen angegeben.

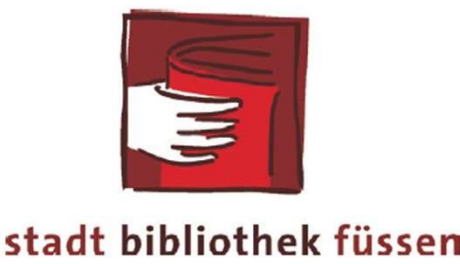

# Quellen überprüfen

Im Zweifelsfall lieber eine andere, verlässlichere Quelle nutzen!

- 1. Ist die Quelle relevant?
- 2. Wer ist der Urheber?

Gehe diese sechs Punkte bei jeder Quelle durch, egal ob es sich um ein Buch, einen Aufsatz oder eine Internetseite handelt!

- 3. Welche Zielgruppe wird angesprochen und welcher Zweck verfolgt?
- 4. Wie aktuell sind die Informationen?
- 5. Welchen Eindruck hast du insgesamt von der Quelle?
- 6. Sind die Informationen transparent und nachprüfbar?

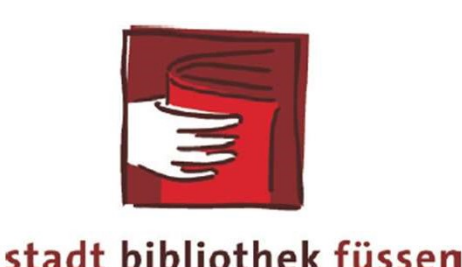

# **Fernleihe**<br>Bücher und Aufsatzkopien von Bibliotheken aus Bayern (<br>Bei der Fernleihe handelt es sich um einen kostenpflichti<br>(1,- € Bearbeitungsgebühr + Rücksendeporto)<br>Aufsatzkopie (2 50 €) Fernleihe Bücher und Aufsatzkopien von Bibliotheken aus Bayern (und ganz Deutschland)

Bei der Fernleihe handelt es sich um einen kostenpflichtigen Service

Aufsatzkopie (2,50 €)

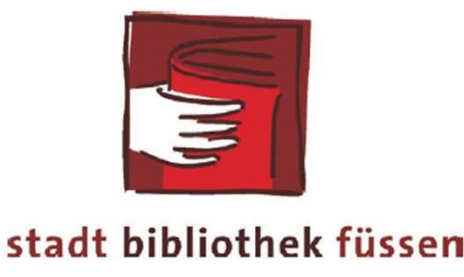

# Nicht jedes Buch kann<br>
Von der Fernleihe ausgenommen sind:<br>• lieferbare Werke unter 20 €<br>• Unterhaltungsromane<br>• Bücher, die rein praktische Fertigkeiten ver **Nicht jedes Buch kanr**<br>
Von der Fernleihe ausgenommen sind:<br>• lieferbare Werke unter 20 €<br>• Unterhaltungsromane<br>• Bücher, die rein praktische Fertigkeiten ve<br>• Loseblattsammlungen, Reiseführer Vicht jedes Buch kann bestellt werden!<br>
Von der Fernleihe ausgenommen sind:<br>• lieferbare Werke unter 20 €<br>• Unterhaltungsromane<br>• Bücher, die rein praktische Fertigkeiten vermitteln (Ratgeberliteratur)<br>• Loseblattsammlung • Loseblattsammlungen, Reiseführer • Nicht jedes Buch kann bestellt werd<br>• lieferbare Werke unter 20€<br>• Unterhaltungsromane<br>• Bücher, die rein praktische Fertigkeiten vermitteln (Ratgeberliteratur)<br>• Loseblattsammlungen, Reiseführer<br>• AV-Materialien wie Sp **Nicht jedes Buch kann beste**<br>
Von der Fernleihe ausgenommen sind:<br>
• lieferbare Werke unter 20 €<br>
• Unterhaltungsromane<br>
• Bücher, die rein praktische Fertigkeiten vermitteln (Ratg<br>
• Loseblattsammlungen, Reiseführer<br>
• **Nicht jedes Buch kann bestellt werder**<br>
Von der Fernleihe ausgenommen sind:<br>
• lieferbare Werke unter 20 €<br>
• Unterhaltungsromane<br>
• Bücher, die rein praktische Fertigkeiten vermitteln (Ratgeberliteratur)<br>
• Loseblattsa Nicht jedes Buch kann bestellt werden!

Von der Fernleihe ausgenommen sind:

- 
- 
- 
- 
- 
- 
- 
- von der Fernleihe ausgenommen sind:<br>• lieferbare Werke unter 20 €<br>• Unterhaltungsromane<br>• Bücher, die rein praktische Fertigkeiten vermitteln (Ratgeberliteratur)<br>• Loseblattsammlungen, Reiseführer<br>• aV-Materialien wie

Ob ein Werk im Leihverkehr zur Verfügung gestellt wird, entscheidet die gebende Bibliothek.

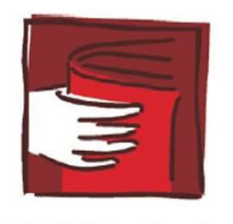

Literaturrecherche Schulung

# Fernleihe

**Fernleihe**<br>Die Bücher stehen in der Regel nach 1 – 2 Wochen zur Abholung bereit.<br>(Spätestens bei der Abholung der Bücher brauchen wir eine ausgefüllte<br>Anmeldung) (Spätestens bei der Abholung der Bücher brauchen wir eine ausgefüllte Anmeldung)

Die Leihfrist wird von der gebenden Bibliothek festgelegt. (beträgt meistens 4 Wochen + 2 Verlängerungen)

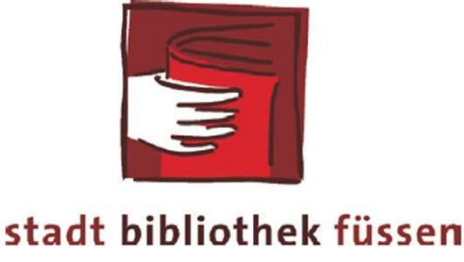

# Fernleih-Bestellung<br>Mail an: <u>bibliothek@fuessen.de</u><br>- Autor / Titel / Auflage / Jahr / IS<br>- Name (Lesenummer)<br>Pestellung Goteway Bayern Fernleih-Bestellung

Mail an: bibliothek@fuessen.de

- **Fernleih-Bestellung**<br>Mail an: <u>bibliothek@fuessen.de</u><br>- Autor / Titel / Auflage / Jahr / ISBN-Nummer<br>- Name (Lesenummer)
- 

Bestellung Gateway-Bayern Titel auf die Merkliste setzen Merkliste an bibliothek@fuessen.de senden

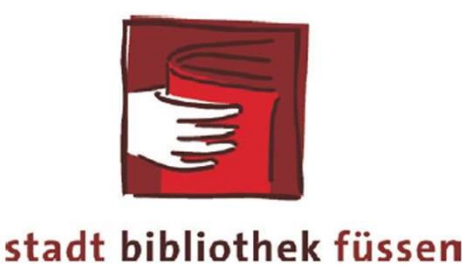

## Wir wünschen Dir viel Erfolg bei der Seminararbeit!

## Fragen bitte an: bibliothek@fuessen.de

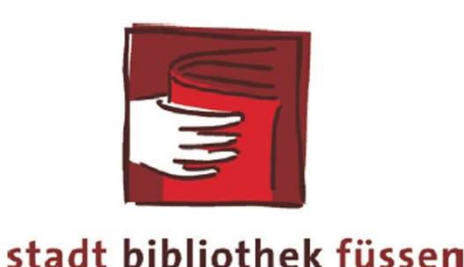